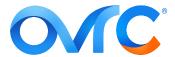

## TITLE: GETTING YOUR LUTRON REPEATER ONLINE IN OVRC

## **ISSUE**

New IoT laws require Lutron repeaters to have a telnet username and password. If you have not set these up, your repeater may appear offline in OvrC.

Lutron logs show there is a telnet lockout and the repeater LED flashes, if this is the case.

Note: Only the OvrC-Enabled Lutron® RA2 Select Main Repeater (LUT-RR-SEL-REP2S-BL) is compatible with OvrC.

## **RESOLUTION**

- 1. Create a telnet username and password in the Lutron app by clicking the menu bar in the upper right corner, then selecting **Integration** > **Telnet User**.
- 2. In OvrC, click on the Luton repeater and enter the **username** and **password** you created in the Lutron app under **Lutron Properties**. Click the **Set** button beside each field.

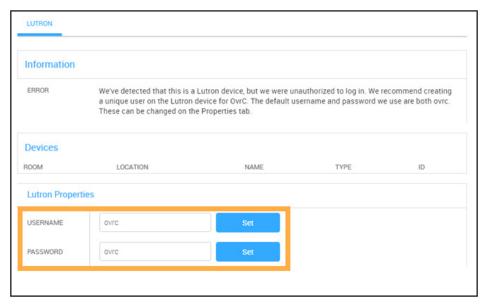

This resolves the telnet lockout.

## **CONTACTING TECH SUPPORT**

Phone: 866.838.5052 704.909.5229 Email: TechSupport@SnapAV.com